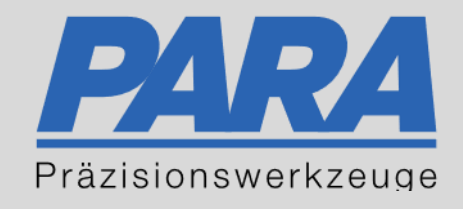

## Ihr PArtuer aus RAvensburg.

## für Präzisionswerkzeuge und C/MRO Versorgungskonzepte

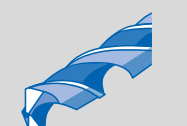

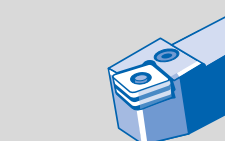

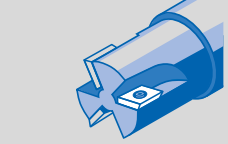

Mastertitelformat bearbeiten der den bearbeiten der der antikelt der antikelt der antikelt der antikelt der an

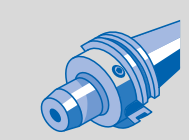

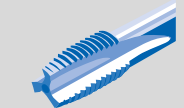

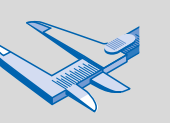

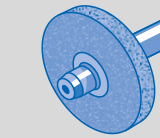

الإجالية

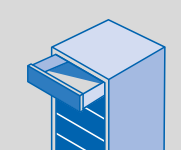

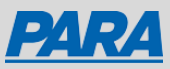

## Mitarbeiter Warenkorb:

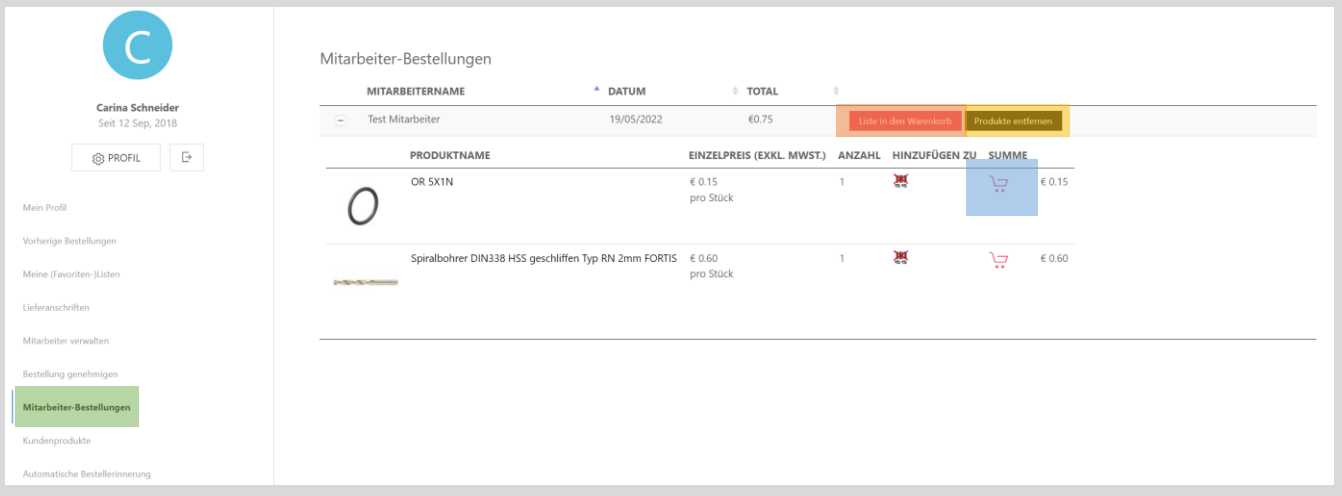

Falls bei der Mitarbeiterverwaltung kein Haken bei "Darf bestellen" ist, kann der Mitarbeiter keine Bestellung auslösen.

Sie sind nicht berechtigt eine Bestellung auszulösen. Ok

- "Mein Konto" anklicken
- "Mitarbeiter-Bestellungen" anklicken
- Nun wird der Warenkorb des Mitarbeiter angezeigt, wenn dieser ihn gefüllt hat aber noch keine Bestellung ausgelöst hat
- 1. Liste in den Warenkorb Kompletter Mitarbeiter-2. Produkte entfernen von der Kompletter Mitarbeiter-3. **• Einzelne Produkte zum** 
	- Warenkorb wird nun zu Ihrem Warenkorb hinzugefügt
	- Warenkorb wird nun entfernt

Ihr PArtuer aus RAveusburg.

Warenkorb hinzufügen

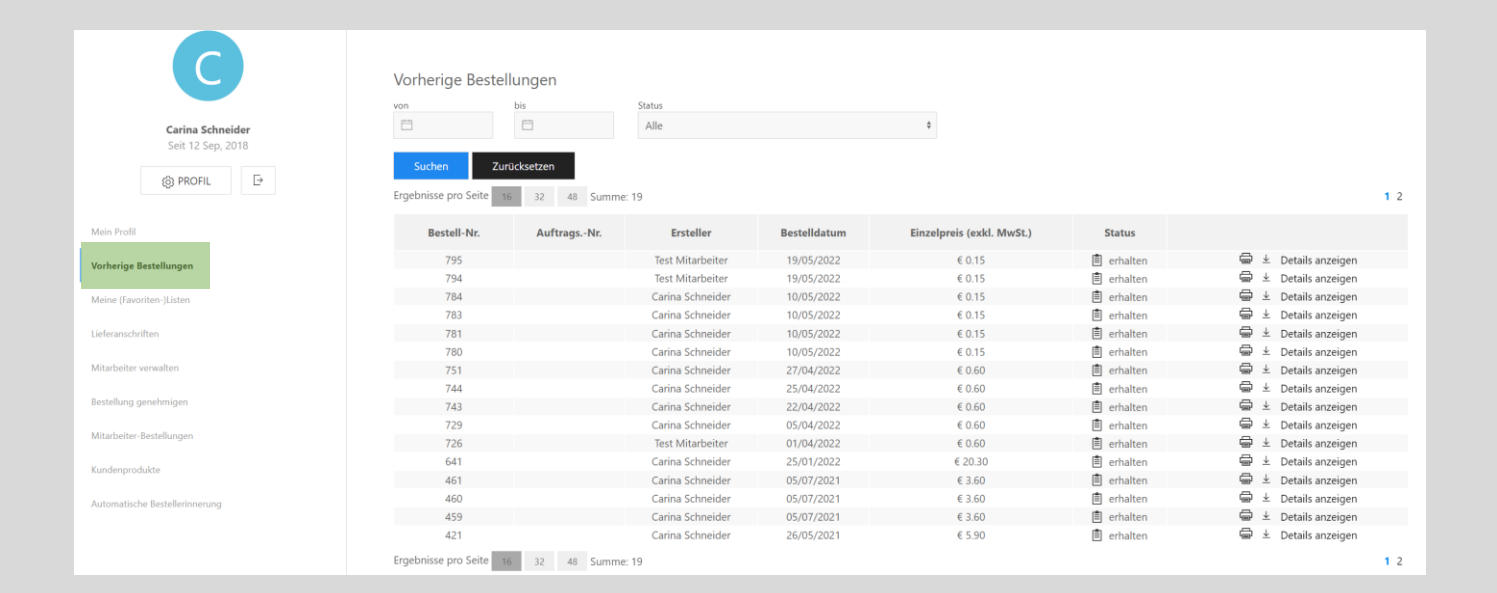

- "Mein Konto" anklicken
- "Vorherige Bestellungen" auswählen
- Mitarbeiterbestellungen erscheinen auch in der Bestellhistorie des Managers
- Es wird auch angezeigt, wenn eine Bestellung abgelehnt wird
- In der Bestellhistorie des Mitarbeiters zeigt es ebenfalls die vom Manager genehmigten und abgelehnten Bestellungen an

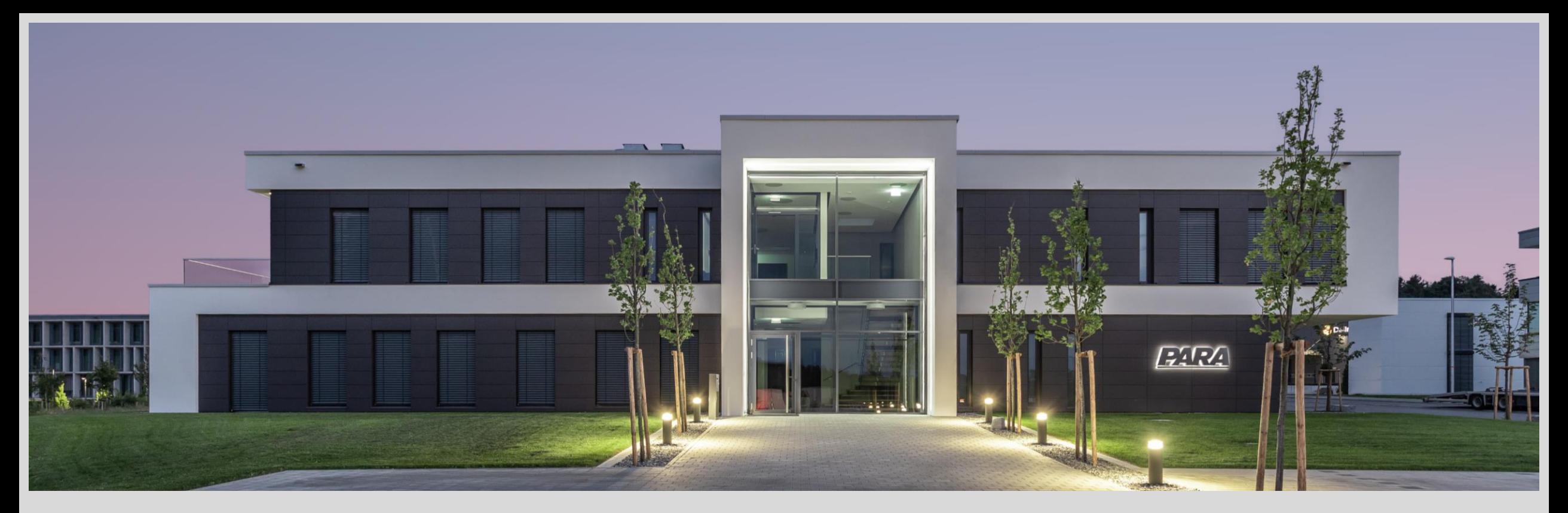

## Vielen Dank!

PARA Präzisionswerkzeuge GmbH Wilhelm-Brielmayer-Straße 3 88213 Ravensburg

**t** (0751) 769 23 – 0 **m** info@para-gmbh.de **i** www.para-gmbh.de **shop** ecommerce.para-gmbh.de in linkedin.com/company/para-gmbh

Ihr PArtuer aus RAveusburg.